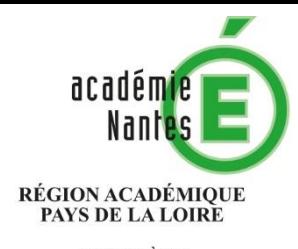

**MINISTÈRE** MINISTERE<br>DE L'ÉDUCATION NATIONALE,<br>DE L'ENSEIGNEMENT SUPÉRIEUR ET DE LA RECHERCHE

**Notice d'utilisation du formulaire de demande statistique du Rectorat de Nantes**

Le **service évaluation prospective et performance** (SEPP) du Rectorat de Nantes est en charge des travaux statistiques de production, diffusion et d'études sur le système éducatif.

Quatre missions générales lui sont confiées : assurer les travaux statistiques académiques de collecte, de prospective et de conduite d'études ; diffuser la culture d'analyse, d'évaluation et de prospective ; aider au pilotage des établissements par la coordination des enquêtes et la restitution de travaux ; diffuser des outils, données, indicateurs et études.

Les informations statistiques sur le système éducatif sont accessibles sur demande auprès du SEPP via un formulaire en ligne. Cette notice en détaille l'utilisation.

Le formulaire est accessible à l'adresse suivante :<http://foddes-gp-test.ac-nantes.fr/main.php?init=1>

Sur la page d'accueil, trois accès sont proposés :

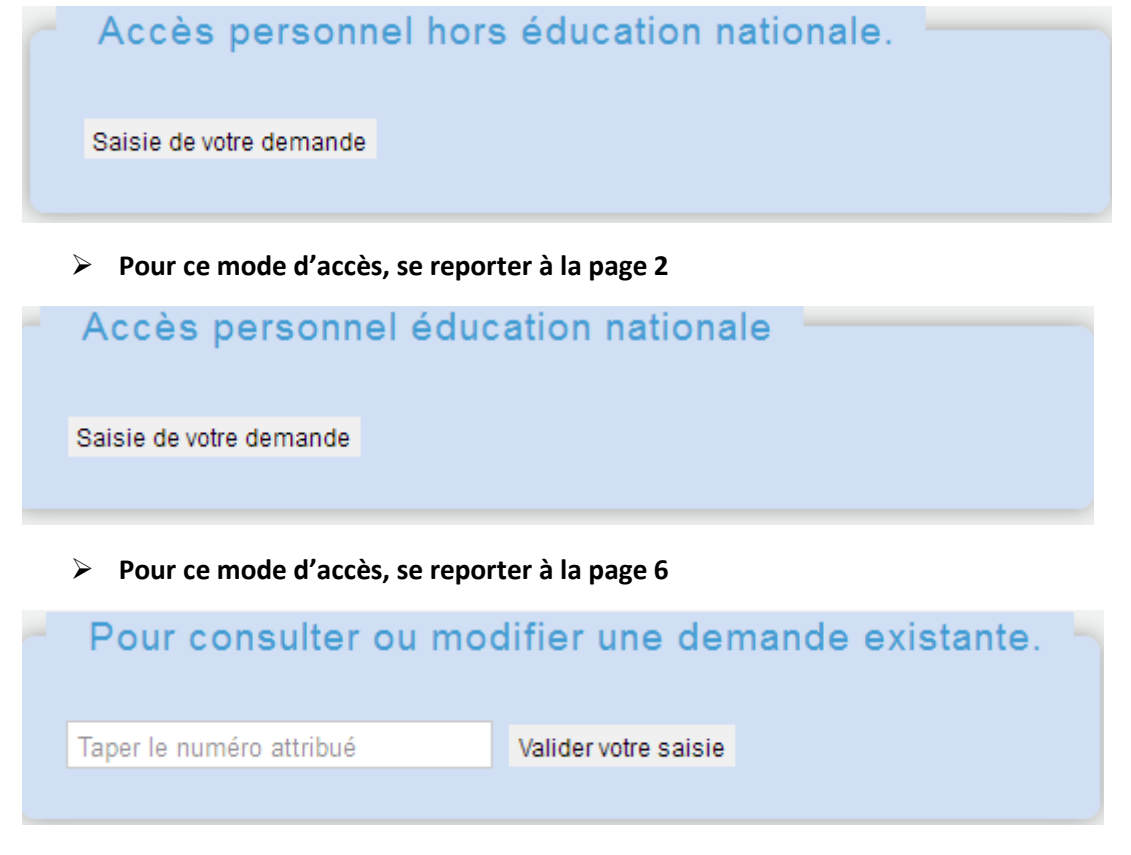

**Pour consulter ou modifier une demande existante, se reporter à la page 8**

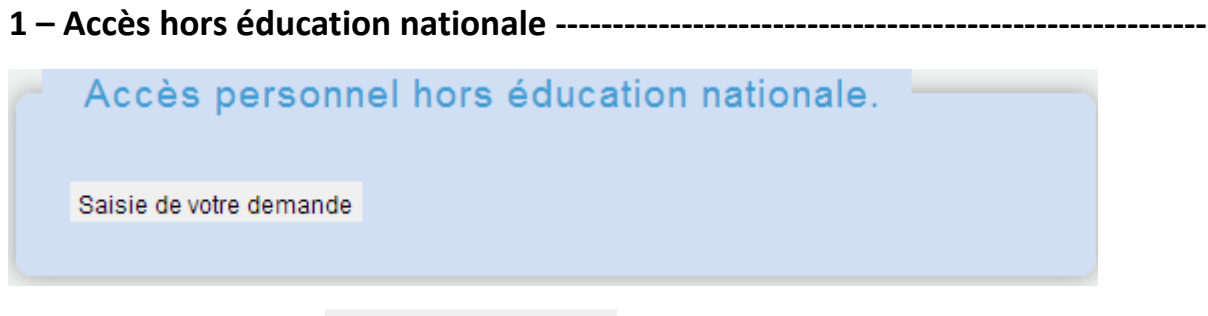

-----------------------------------------------------------------------------------------------------------------------------------------------------------------------------------

Cliquer dans la zone : Saisie de votre demande

Remplir la zone :

Identification

## **Attention : Tous les champs suivi de (\*) doivent être obligatoirement saisis**

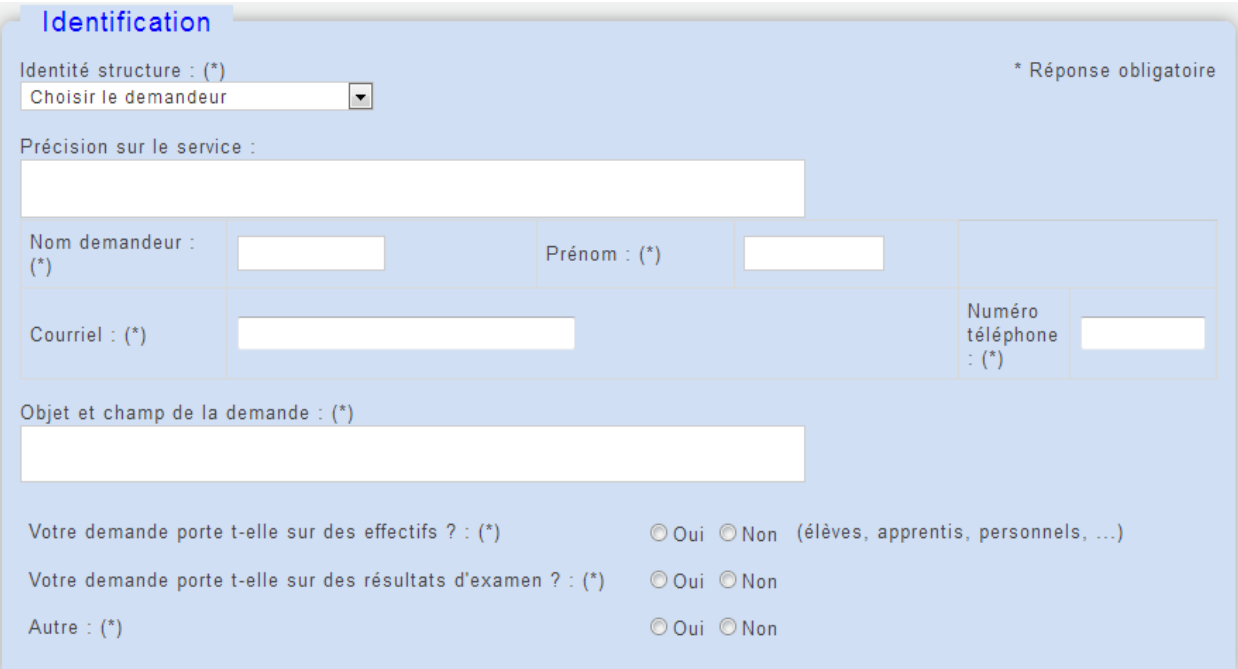

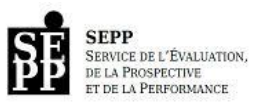

Sélectionner d'abord votre choix dans le menu déroulant pour qualifier votre demande :

-----------------------------------------------------------------------------------------------------------------------------------------------------------------------------------

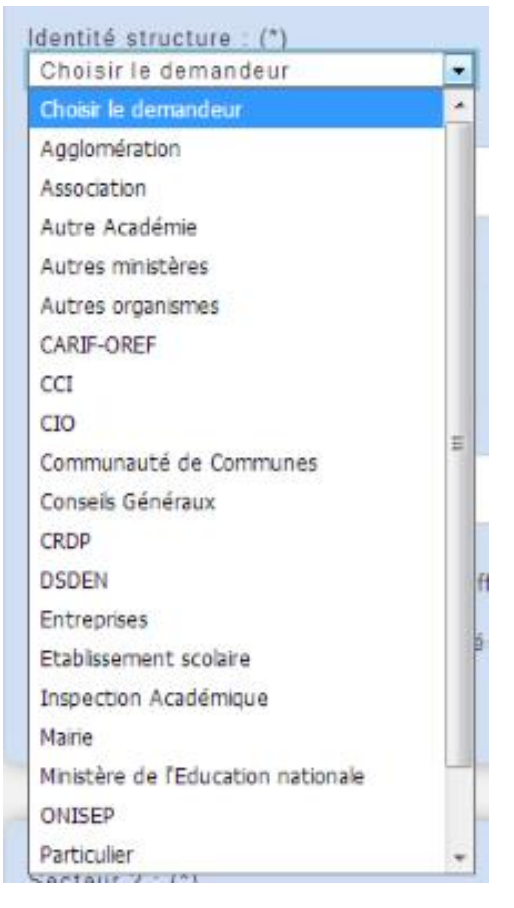

Exemple : Particulier

Remplir ensuite les champs concernant votre identité et les thèmes généraux de votre demande (effectifs, élèves, autres).

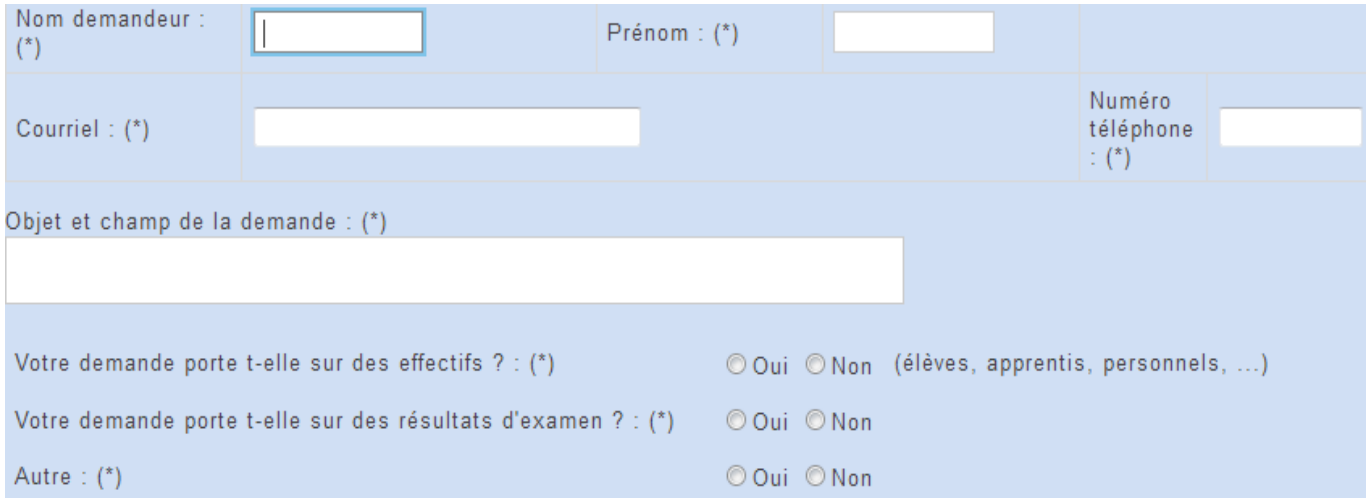

Puis compléter par les champs suivants :

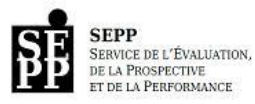

-----------------------------------------------------------------------------------------------------------------------------------------------------------------------------------

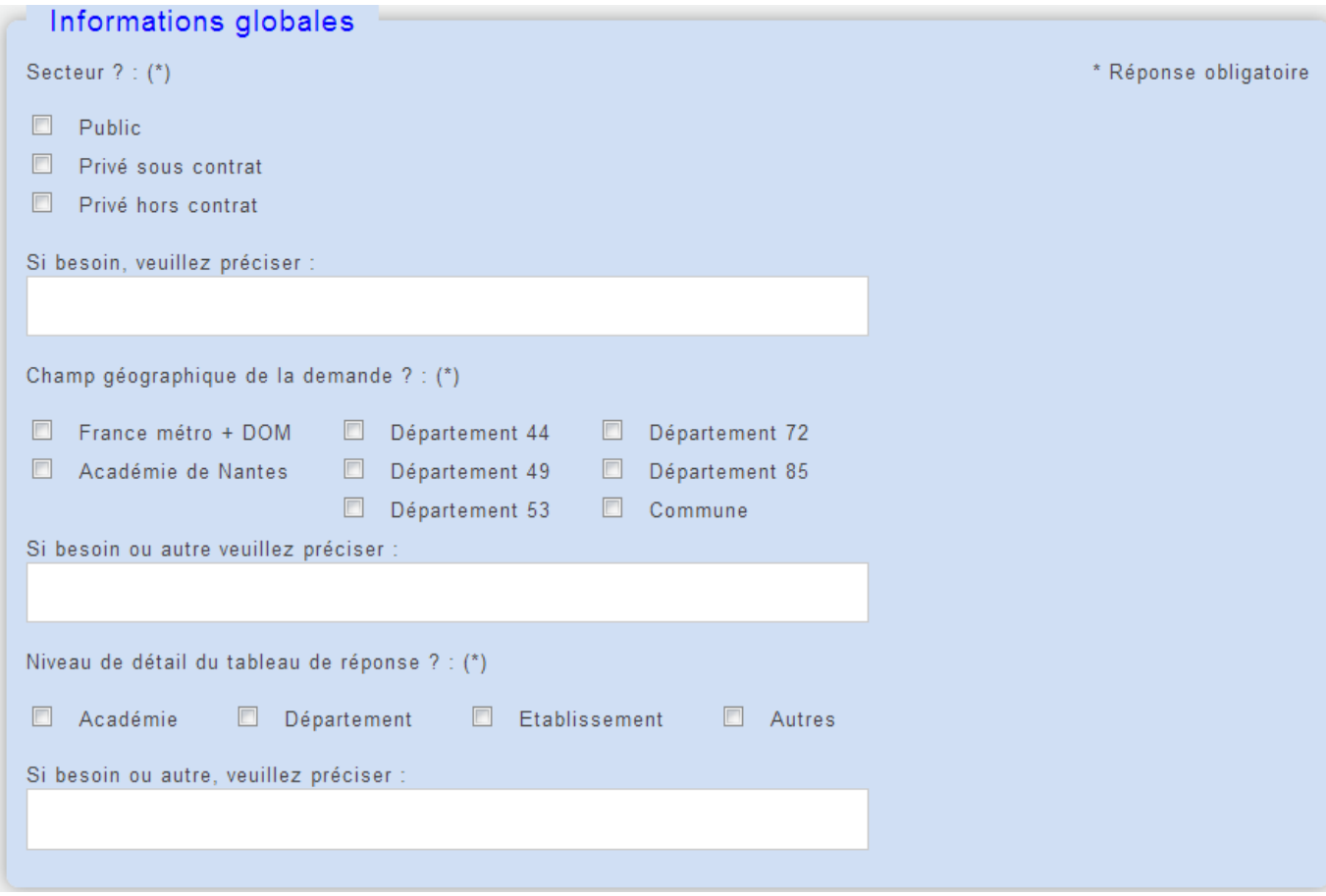

Ne pas hésiter à compléter ou préciser la demande dans le champ libre :

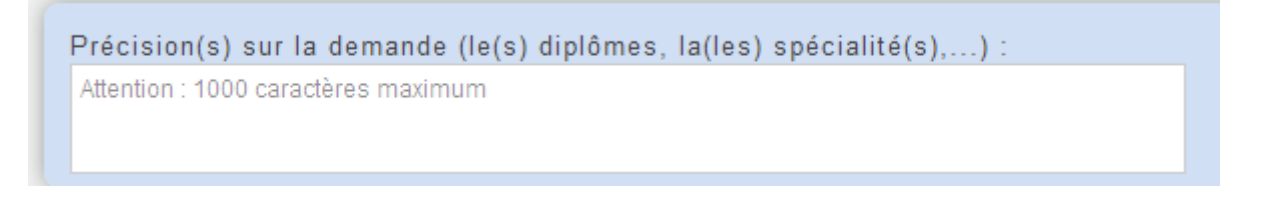

**Si votre demande porte sur des effectifs d'élèves, d'apprentis ou d'étudiants, remplir les champs spécifiques :** 

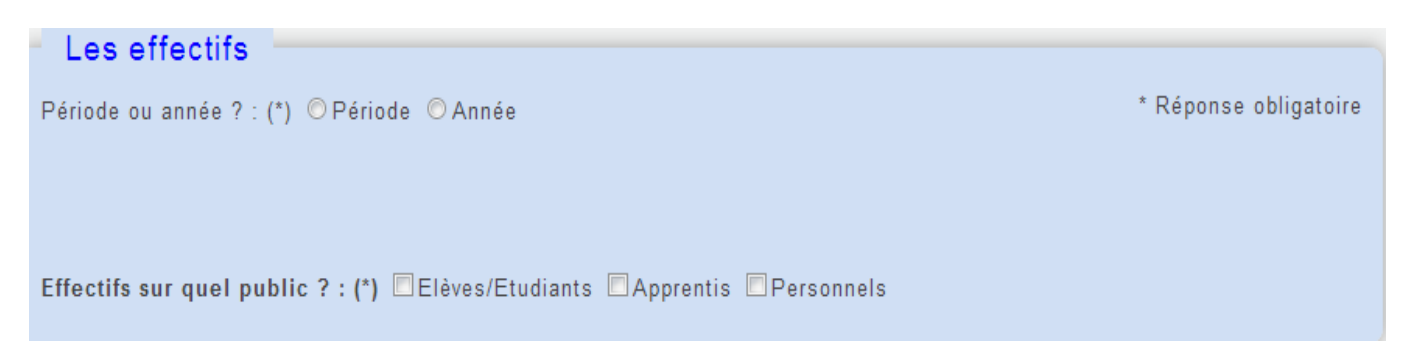

**Compléter l'année (année scolaire) ou la période (plusieurs années scolaires successives) et les effectifs concernés élèves/étudiants, apprentis ou personnels**

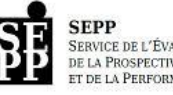

**SEPP**<br>SERVICE DE L'ÉVALUATION,<br>DE LA PROSPECTIVE<br>ET DE LA PERFORMANCE

## **Si votre demande porte sur des examens, compléter l'année (la session) ou la période (plusieurs sessions successives)**

-----------------------------------------------------------------------------------------------------------------------------------------------------------------------------------

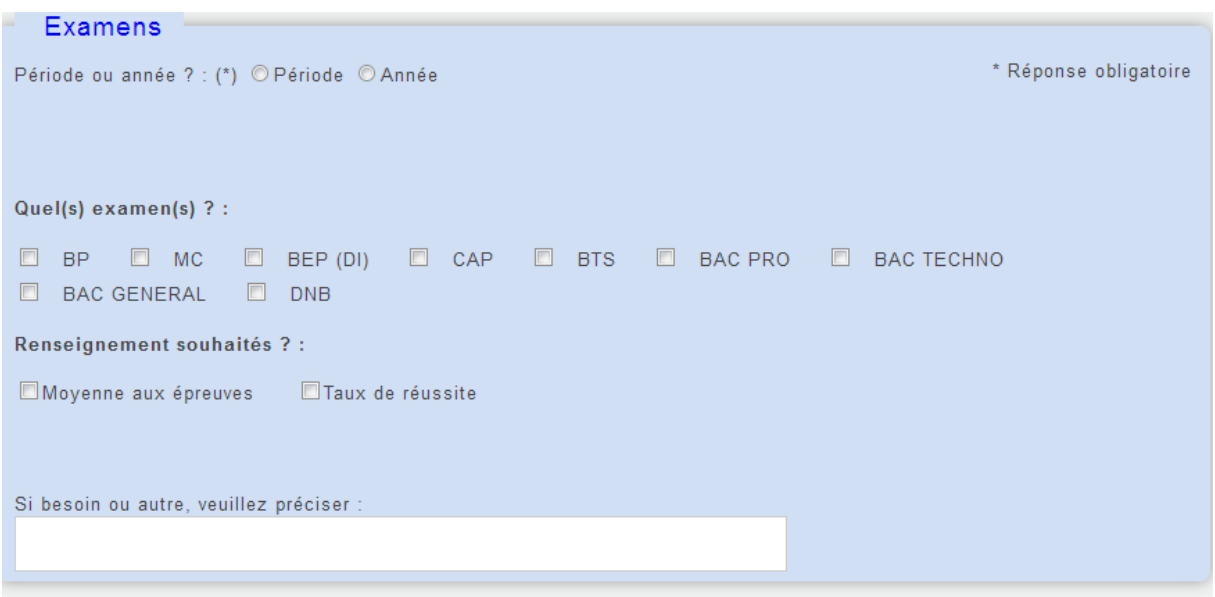

### Préciser également l'examen :

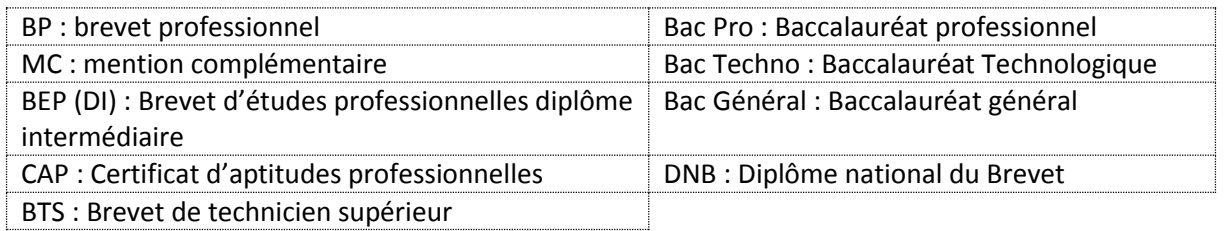

Ne pas hésiter à **compléter ou préciser** la demande dans le champ libre :

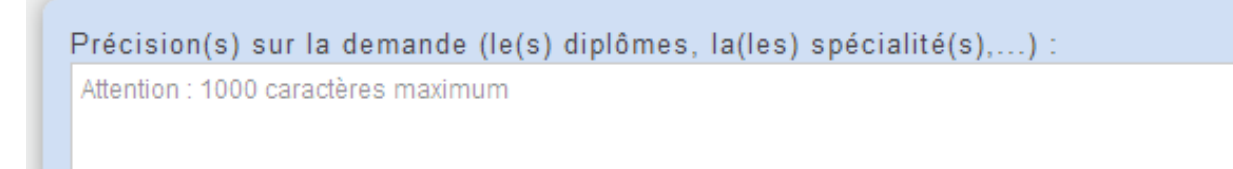

## Deux derniers champs vous permettent d'indiquer une **date de réponse**

Date de réponse souhaitée : (\*)

Vous pouvez également **joindre un document** (par exemple un tableau excel comme modèle de ce que vous souhaitez, ou les données déjà en votre possession)

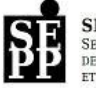

Ajouter une pièce jointe : (taille max : 8 Mo) Parcourir... Aucun fichier sélectionné.

En fin de formulaire, **prenez soin de valider** votre demande en cliquant sur le bouton :

Enregistrer votre saisie

Après votre saisie, le bouton Récapitulatif de votre demande vous permet de l'enregistrer et de la conserver en pdf.

-----------------------------------------------------------------------------------------------------------------------------------------------------------------------------------

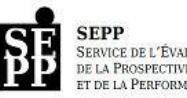

**2 – Accès éducation nationale-----------------------------------------------------------------**

# Accès personnel éducation nationale

Saisie de votre demande

Cliquer dans la zone : Saisie de votre demande

Tous les champs liés à votre identification sont **automatiquement remplis**.

## **Attention : Tous les champs suivi de (\*) doivent être obligatoirement saisis**

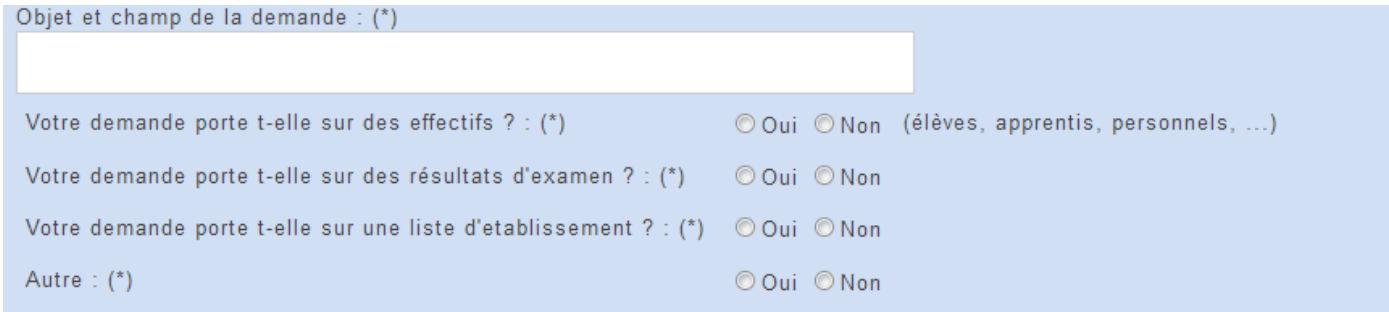

-----------------------------------------------------------------------------------------------------------------------------------------------------------------------------------

# Puis **compléter par les champs** :

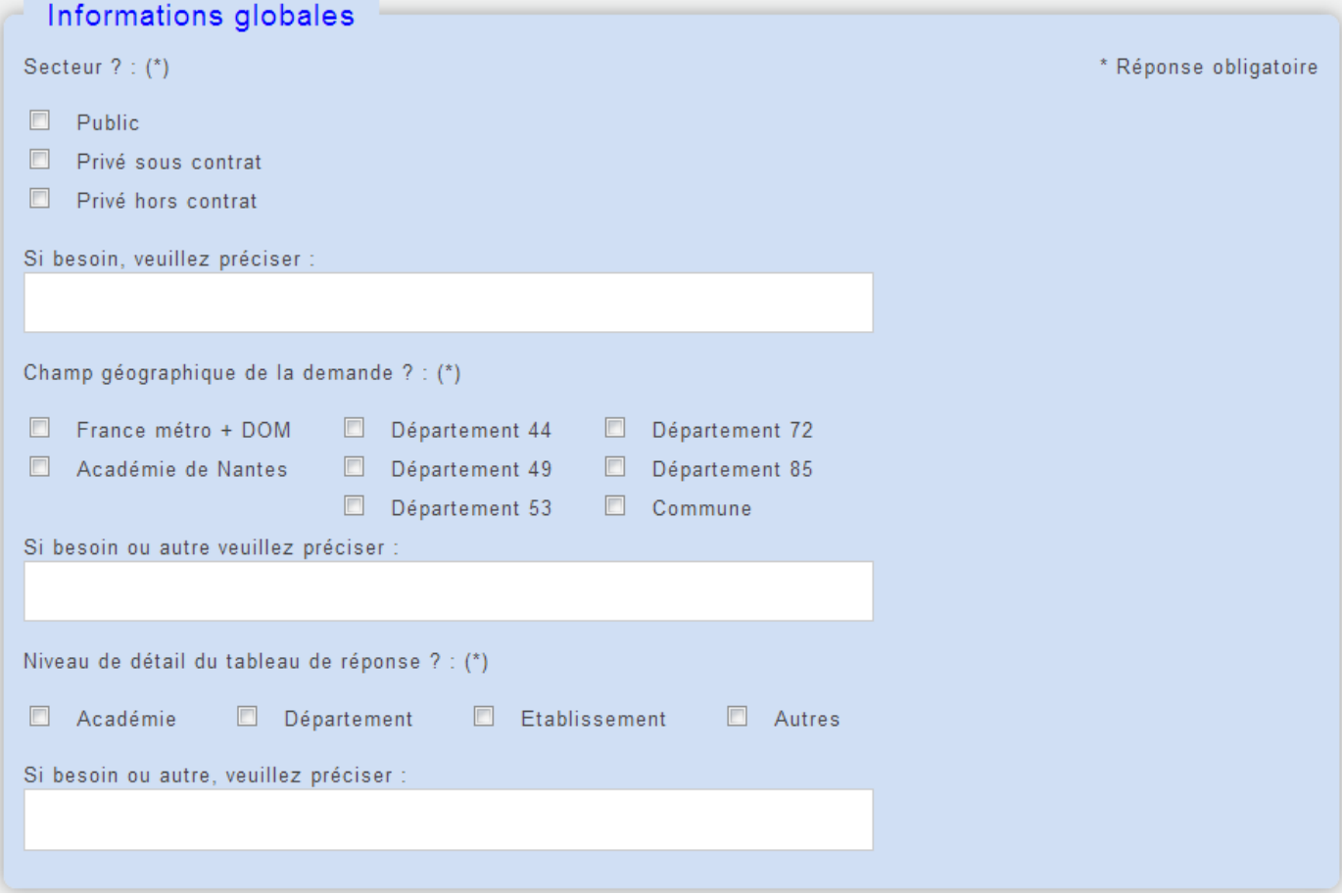

Ne pas hésiter à **compléter ou préciser** la demande dans le champ libre :

Précision(s) sur la demande (le(s) diplômes, la(les) spécialité(s),...) : Attention : 1000 caractères maximum

-----------------------------------------------------------------------------------------------------------------------------------------------------------------------------------

Deux derniers champs vous permettent d'indiquer une **date de réponse**

Date de réponse souhaitée : (\*)

Vous pouvez également **joindre un document** (par exemple un tableau excel comme modèle de ce que vous souhaitez, ou les données déjà en votre possession)

Ajouter une pièce jointe : (taille max : 8 Mo) Parcourir... | Aucun fichier sélectionné.

En fin de formulaire, **prenez soin de valider** votre demande en cliquant sur le bouton :

**Enregistrer votre saisie** 

Après votre saisie, le bouton Récapitulatif de votre demande vous permet de l'enregistrer et de la conserver en pdf.

# **3 – Vous souhaitez consulter ou modifier une demande existante-----------------**

A l'issue de la saisie de votre demande, un mail vous a été adressé accusant réception de la demande.

Pour consulter ou modifier cette demande, merci de saisir la référence de la demande dans le cadre prévu :

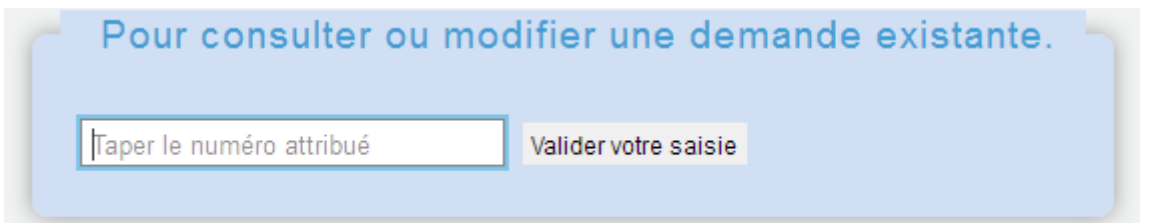

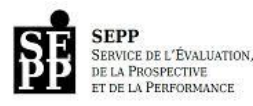